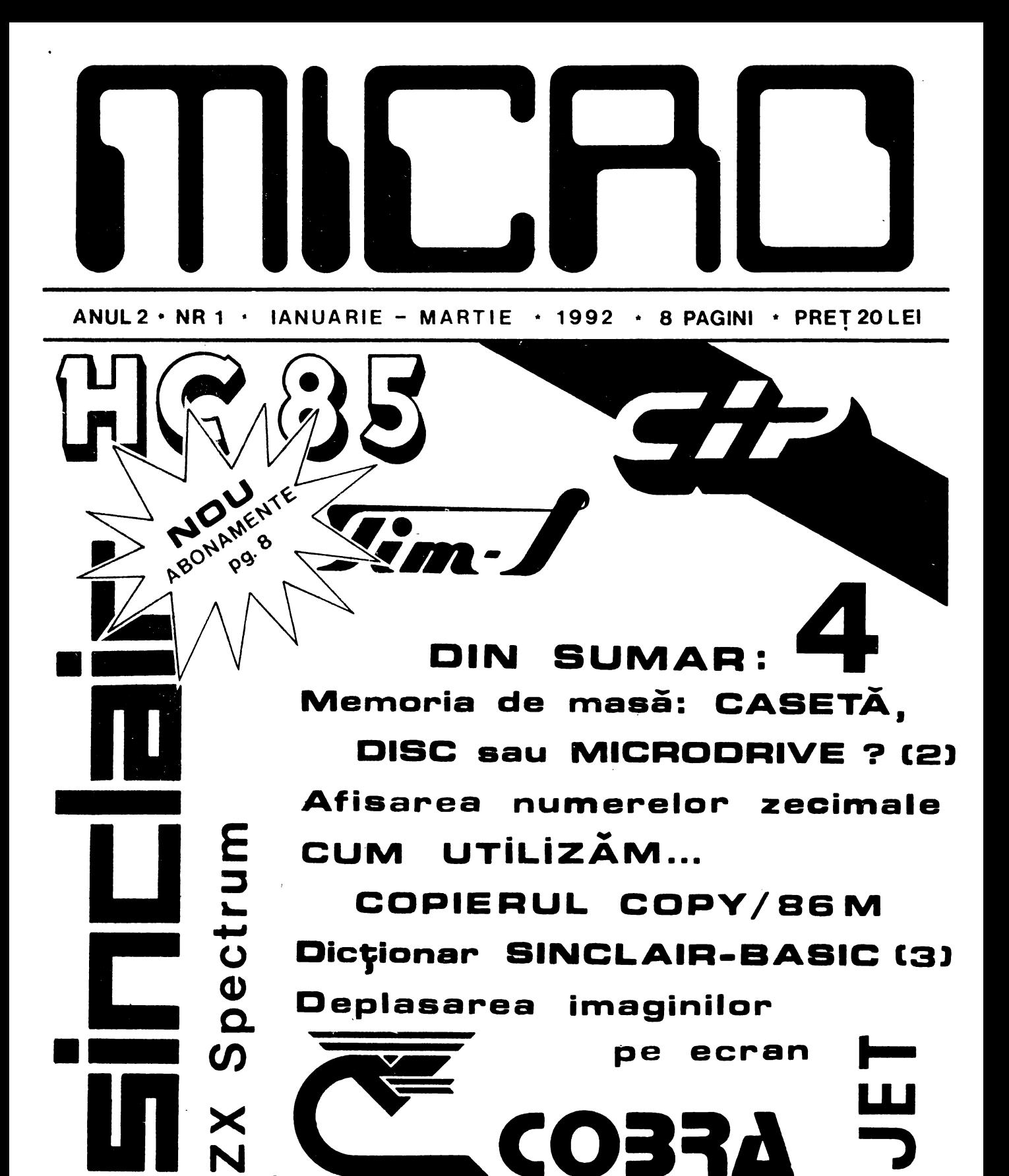

Revista utilizatorilor de calculatoare compatibile ZX Spectrum

N

•

### Stimați cititori,

Va multumim pentru<br>increderea pe care ne-o acordati, fiind si in continuare alaturi de noi pe acest drum pasionant si plin de satisfactii al

Dupa cum am promis in numarul precedent, vom exploata la maxim spatiul revistei MICRO, In acest scop, chiar din actualul numar, am renuntat la prezentarea modului de colaborare si trimitere a anunturilor pentru mica publicitate si la apelul catre cluburile de micro-<br>calculatoare din tara, cei interesati gasind<br>informatiile respective<br>in numerele anterioare.

In urma numeroaselor<br>solicitari primite pentru solicitari primite pentru abonamente, initiem din acest numar un .sistem de abonare prin mandate postale, expediate direct la redactie. Am adoptat aceasta modalitate pentru reducerea cheluielilor suplimentare de transport

de la circa 35-40 lei cit erau pentru un colet cu plata prin ramburs, la numai 18-20 lei pentru expedierea recomandata a expedierea recomandata a

Isteli, cercuri (cluburi) ale utilizatorilor, dar si persoanele independente care fac un independente care fac un<br>numar de cel putin 10 abonamente, taxele de expeditie sint suportate<br>de redactie.

Cu stima, ing, Valentin Adamescu Director

# **Afisarea numerelor zecimale**

Atunci cind, intr-un program trebuie **sa afisa**ti numere cu zecimale, pe mai multe rinduri succeive si doriti ca virgula sa fie la toate numerele in aceeasi coloana (pen- tru a obtine un aspect ordonat al numerelor respective) va recomandam sa utilizati, pentru PRINT urmatorul artificiu:

#### PRINT TABx-LEN STR\$INTn;n

#### unde:

x-reprezinta numarul coloanei in care se inscrie virgula numarului

Dintr-o regretabila eroare, articolul cu titlul "Modificarea instlul "Modificarea ins-<br>tructiunilor in listing",<br>publicat in numarul\_\_trecut al revistei MICRO, a aparut cu unele omisiuni, Va rugam sa completati programul dupa cum urmea-

\*Cumpar casete cu jocuri pentru HC 90, carti *de*  informatica si numerele l si 2 ale revistei MICRO. Muresan Alexandru, str. Alex. cel Bun nr.12, bloc T61, sc 2, ap 38, sect. 2  $Bucuresti, Te1. 87.96.60$ \*Cumpar prog~amele: Artstudio si Logo pe caseta. Doresc si alte Utilitare. Iliescu Marius,Valea Au-

zecimal respectiv, n-reprezinta variabila numerica afisata si care ia valori zecimale. Pentru a intelege cum functioneaza acest arti-

ficiu, tastati urmatorul<br>program: program: 10 INPUT n

20 PRINT TAB 10-LEN<br>STR\$INTn;n

30 GO TO 10 Pozitia la care este inceputa tiparirea pentru fiecare numar este deterfiecare numar este deter-<br>minata de calculator ·in<br>modul urmator:din pozitia modulita (cu TAB) pentru<br>tiparirea virgulei lin

#### **Rectificare**

**Za;**  Adaugati liniile *de*  mai jos:<br>mai jos:<br>45 IF a=32478 THEN GO TO 100 140 RANDOMIZE USR 32434 iar in linia 60 se mai adauga, dupa 223: ,201

exemplul nostru 10), este scazut numarul de cifre (determinat cu LEN) a partii intregi **(aflata** cu INT) a numarului zecimal. ATENTIUNE! Calculatorul nu accepta mai mult de 9 caractere pentru fiecare numar introdus (7 cifre pentru intregi, un punct zecimal si o cifra zecimala); in caz contrar va rotunji numarul respectiv la valoarea imediat supe- rioara.

> Aurel V. Bucuresti

Programul se va rula cu RUN.

La utilizarea pentru<br>protectia programelor,<br>dupa cele doua POKE se va<br>tasta, fara numar de fara numar linie: RANDOMIZE USR 32434

#### **Mica Publicitate**

 $\text{right}, \text{bl.31}, \text{ap.7}, \text{Sibiu}, \text{tel.}$ 924/82271. \*Cumpar calculator HC-90 sau alt compatibile pentru<br>monitorul RGB-TTL Felix (mufa 4 pe S.Tel 76.87,15 \*Cumpar extensie memorie pentru HC-90, programe jocuri si utilitare. Cimpia Turzii, Tel,95/36. 86,61,int.666, (ora 7-15)

\*Vind calculator "CIP", compatibil ZX Spectrum,<br>casetofon\_Electronica\_302 dischete 57, DD-DS si DDHS Tel. 16. 78.13, \*Caut vol.2 Totul despre calculatorul personal Amic sau copie dupa capi- tolele 10.10 si 13.29, Te 1. 973/26352. DATA BASE pentru HC-90. Tel.55.38.23, Daniel.

## **CASETA**-**1 DISC sau MICRDDRIVE** ? **2. Discul flexibil**

Un alt tip de memorie<br>de masa, care permite de masa, care permite<br>inmagazinarea unei mari cant1tati de date, este discul flexibil, numit uneori si disc Floppy, discheta sau mini-disc. Datele se inregistreaza<br>pe (sau sint citite de<br>pe) discul flexibil prin<br>intermediul unui echipa-<br>ment periferic denumit we interface de disc flexi-<br>bil" (sau disk-drive,<br>cititor de discuri, etc.)<br>Discul flexibil s-a raspindit in domeniul microinformaticii cu o<br>rapiditate impresionanta. Numeroasele avantaje ale<br>procedeului sint cele procedeului sint care au determinat **aceas**ta expansiune, singura 'frina" fiind pretul inca destul de ridicat al unei unitati de disc.

Acest procedeu de înmagazinare a datelor fiind nou pentru multi dintre dvs. si utilizind numeroase concepte inte-resante, il vom detalia ceva mai in amanunt in cele ce urmeaza.

In linii mari, princi- piul de utilizare a discurilor flexibile **este**  analog inregistrarii pe caseta, adica se inregis- treaza (pe un suport magnetic) informatii codificate binar, prin vaofficiate binar, prin va-<br>riatii de flux magnetic.<br>Diferenta consta in forma suportului magnetic, care de aceasta data es e un disc flexibil din mate-rial plastic. Aceasta diferenta aparent minora, conduce insa la crestarea complexitatii unitatilor de disc flexibil, dar le confera in schimb si unele avantaJe pe care le vom evidentia in acest articol.

Inainte de a prezenta<br>structura si functionarea<br>unei unitati de disc unitati de disc<br>bil, consideram ca flexibil, consideram este necesar sa cunoasteeste necesar sa cunoaste-<br>ti, mai in amanunt aceste discuri flexibile.

Tipurile utilizate la ora actuala sint de: 8 inch, 5,25 inch si 3.5 inch. Acesta cifra repre- zinta de fapt diametrul discului magnetic, in inch <1 inch= 25,4 mm). In cele ce urmeaza ne vom referi mai **ales** la discurile **flexibile de**  5,25 inch, care sint **cele**  mai raspindite printre<br>utilizatorii de calculatoare ZX Spectrum si

compatibile. Discurile flexibile sint alcatuite din:<br>1- discul magnetic 11exibil propriu-zis,<br>
2- carcasa de pro-<br>
tectie,<br>
3- plicul protector

1.Discul magnetic **este**  realizat din mylar <un tip de material plastic de calitate superioara, cu o mare stabilitate la temperatura) acoperit pe una sau ambele fete, in functie de tipul discului cu una sau doua fete utile>, cu o pelicula magnetica de inalta calimayne.<br>tatg.

2.Discul magnetic este introdus intr-o carcasa de protectie din material plastic sau carton plas-<br>tifiat, semirigid<sub>1</sub> care asigura acestui tip de memorie flexibilitatea caracteristica. Aceasta flexibilitate este valabila la discurile de 8 si 5125inch, insa dispare la discurile de 3,5 inch, care au carcasa de pro-<br>tectie din material plas-<br>tic rigid. De retinut ca discul nu trebuie scos niciodata din carcasa de protectie; el se roteste numai in interiorul acesteia.

Carcasa de protectie<br>este dublata in interior<br>cu un material special, texturat, cu proprietati<br>antistatice si care favorizeaza rotirea discului

Pe carcasa de protec-<br>tie sint vizibile mai<br>multe orificii: multe orificii:<br>multe orificii:<br>- un orificiu central,

care permite antrenarea discului magnetic (prin intermediul axului conic al unitatii de disc).<br>- un orificiu amplasat

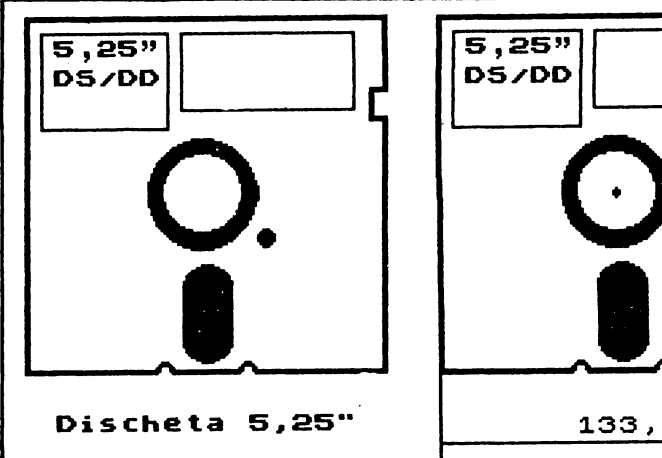

radial,de forma alungita, care permite capului (capetelor) de înregistrare/ redare sa vina in contact redare sa vina in contact<br>cu discul magnetic.<br>- un orificiu circular

excentric (situat linga<br>cel din mijlocul carca**sei)** care permite, prin intermediul unui detector intermediul unui détector<br>fotoelectric adecvat, sesizarea trecerii orificiului corespunzator de pe discul magnetic, si generarea semnalului de INDEX.

Pe aceasta carcasa se mai poate observa si o mai poate observa si o lizata pentru protectia la scriere a discului

respectiv.<br>Tot pe carcasa de pro-<br>tectie mai sint, de regula, lipite si una sau chiar doua etichete din hirtie. Una dintre ele indica producatorul discului si tipul acestuia simpla/dubla fata si densitatea de inregistrare: simpla, dubla sau inalta). Cea de-a doua eticheta permite utilizatorului sa-si faca unele insemnari referitoare la inregistrarile existente pe acel disc.

3.Plicul protector din hirtie sau dintr-un material special, antistatic,<br>se utilizeaza pentru passe utilizeaza pentru pas-<br>trarea discului flexibil dupa scoaterea lui din unitatea de disc.Se evita in acest mod patrunderea prafului sau a altor impuritati, prin orificiile puritati, prin orificiile<br>carcașei de protectie, la discul magnetic.<br>In numerele viitoare

vom prezenta modul de. organizare a datelor pe disc, precum si alcatui**rea si** functionarea unei unitati de disc flexibil. Valentin Adamescu

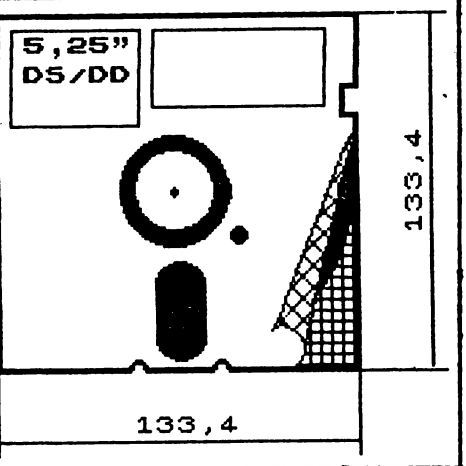

# **CUM UTILIZĂM...**<br>Inițiem in acest numar Cititorii pot trimite, adre

un ciclu de articole in care va vom prezenta comenzile si modul de utilizare pentru diverse programe utilitare des intilnite la cei ce poseda calculatoare Spectrum si compatibile.

Tinem sa precizam de la inceput ca revista noastra nu incurajeaza,<br>sub nici-un motiv copierea neautorizata a programelor realizate si comercializate de diverse firme (sau 'programatori) din tara sau strainatate.

Prezentam totusi acest tip de programe utilitare deoarece, pe<sup>iling</sup>a copierea programelor personale in vederea rearanjarii si in vederea rearanjarii si<br>eventual compactarii lor (reducerea cu pina la 507. a duratei de inregistrare pe caseta), acestea ofera<br>si o serie de facilitati si informatii utile.

Cu ajutorul acestor

Acest prim program pe care il prezentam este care it prezentam este<br>foarte utilizat atit de incepatori, cit si de cei avansati in programare. Copierul COPV/86M este

alcatuit dintr-un scurt program BASIC urmat de doua blocuri in cod masina: code16416 si USR 63637.

Incarcarea întregului program dureaza circa un minut. Pe ecran **apare** un minut. Pe ecran apare un<br>cap de tabel, ca cel din<br>figura.

Comenzile acceptate de acest program sint:

- L LOAD
- $S SKIP$
- $C COPY$
- V VERIFV D -·DELETE
- **X**  CANCEL
- $A ALL$
- $\overline{B}$  BASIC<br>R DISAB
- DISABLE AUTO-RUN
- P PRINT
- $M COPY$  & PAUSE  $Y SCROL$
- $(CS +)$  SPACE BREAK

In continuare vom **pre-** zenta modul de utilizare a fiecarei comenzi.

**L**  wL Apasind aceasta tasta, in locul lui BREAK · apare LOAD, marginea ecranului se deschide la culoare si se incepe incarcarea pro- gramelor in copier.

Cititorii pot trimite,<br>pentru aceasta rubrica, solicitarile lor pentru<br>prezentarea unui anumit program utilitar pe care nu stiu sa-1 foloseasca. De asemenea, cei care cunosc bine un astfel de program pot trimite pe

# **COPIERUL ...** programe utilizatorii de

calculatoare pot cunoaste diverse artificii pentru programare, dar si unele subrutine pe care le pot utiliza in programele lor viitoare.<br>Programele de copiere

simple realizeaza numai incarcarea si salvarea major al acestora fiind<br>dimensiunea lor foarte dimensiunea lor foarte redusa, deci ofera<br>posibilitatea-de-a copia posibilitatea de a programe monobloc foarte

lungi.<br>Alte copiere, mai evoluate, furnizeaza in evoluate, furnizeaza in<br>plus si date-despre pro-<br>gramele incarcate: tip

#### **COPV/BSM**

La incarcarea fiecarui program intilnit pe banda

se afiseaza:<br>1. Tipul<br>pentru BASI 1. Tipul acestuia (P<br>pentru BASIC, C pentru<br>cod masina si H pentru<br>programele la care nu s-a<br>gasit numele in header).

gasit numele in header).<br>2. Numele programului<br>(cu care a fost salvat).<br>3. Numarul de linii BASIC (pentru P) sau BASIC (pentru P) sau<br>adresa la care incepe<br>codul masina (pentru C).<br>4. Numarul total de<br>octeti care trebuiesc 4. Numarul total de

incarcati de pe banda.

5. Numarul de octeti incarcati efectiv.Initial dupa ce s-a incarcat header-ul, apare valoarea chiar lungimea acestuia. Dupa incarcarea blocului<br>respectiv valoarea de la respectiv valoarea de aceasta rubrica trebuie sa fie **egala** cu numarul total de octeti indicati la rubrica precedenta. In<br>cazul cind cele - doua cazul cind cele<br>valori nu sint valori nu sint **egale,**  este afisat un semn de intrebare la extremitatea dreapta a liniei curente, acest program nu se va

adresa redactiei o<br>descriere-completa-a lui descriere completa a in vederea publicarii. Vom incepe cu un tip de program utilitar care, dupa opinia noastra, nu lipseste din biblioteca de programe a nici unui pasionat de calculatoare:

<BASIC sau cod masina) denumire, numar de linii BASIC (care pot fi si<br>listate la cerere), adresa de inceput a codului masina, lungimea acestuia (numarul de octeti) si memoria disponibila dupa<br>incarcarea fiecarui pro-<br>gram.

gram. Copierele complexe mai ofera, suplimentar fata de cele anterioare, si posibilitatea de a se acincarcate: modificarea de linii BASIC, modificarea<br>header-ului, precum si header-ului, precum și dezasamblarea si modificarea subrutinelor in cod masina.

salva, fiind preferabil sa se incarce din nou.

Pentru exemplificare, va prezentam ce se obtine pe ecran daca se incarca<br>
"programul" COPY/86M in<br>
"copierul" COPY/86M.<br>
Ceasul afisat de

Ceasul **'afisat** de copier indica timpul (in minute si secunde) de incarcare pentru fiecare<br>bloc de program (intii bloc de program pentru header, circa 5 secunde, apoi pentru tot<br>blocul).

Memoria ramasa libera **<Free)** dupa fiecare bloc de program incarcat in copier,este afisata in stinga ceasului. Exista si un indicator "vizual" al incarcarii programelor in copier:fiecare locatie data pe ecran prin opt<br>**pixeli consecutivi,** care sint aprinsi sau stinsi in functie de valoarea inscrisa in celula de Pe masura ce memoria este<br>"consumata", ecranul se umple de pixeli aprinsi, iar cind memoria este aproape epuizata, incep

BREAKANFIEL: 45000 TIME 0:00<br>P COPY/SBN 10 58 68 CP<br>C COPY/SBN 10 58 68 CP P COPU/SEM 10 88 88 CP<br>C code16416 16416 2016 2016 0<br>C USR63637 163637 1857 1857 C

sa se aprinda pozitii de caracter pe tot ecranul.<br>Dupa putin timp va apare

mesajul: Out of memory. Pentru a .evita acest<br>mesaj, se recomanda compararea memoriei ramase<br>(Free:...) cu lungimea (Free:...) cu lungimea<br>fiecarui program, imediat dupa *ce* <sup>a</sup>fost incarcat header-ul acestuia.

Prin apasarea tastei SPACE incarcarea se poate<br>intreru<u>pe, i</u>ar<sub>,</sub> pe<sub>,</sub> ecran apare BREAK in loc *de*  LOAD. Linia pe care este scris primul program incepe sa pulseze (ceea ce indica faptul aceasta a devenit linia

curenta). Pe ecran sint afisate cite patru programe, iar cind prin apasarea uneia din tastele C, D, M, S, X<br>programele afisate se programele afisate se deplaseaza in sus, astfel ca in locul programului<br>patru apare cel de-al cincilea, si asa mai departe la fiecare noua apasare.

**s** 

*Prin apasarea acestei taste se trece de la un program afisat la altul; banda de culoare deschisa care indica programul curent, se deplaseaza fn jos cu cite un rind. In acest mod se pot selecta programele pe care doriti*  sa *le copiati,listati sau stergeti.* 

**C** 

*Aceasta tasta se folo seste pentru a se marca programele care se vor copia. La fiecare apasare va apare in partea dreapta a programului curent litera C, iar banda indicatoare a programului curent se deplaseaza la urmatorul program. Dupa ce au fost marcate ·toate programele dorite, se va tasta ENTEe <Ce>, tar pe ecran vor apare cunoscutele indicatii pentru salvare.* 

*Pentru a verifica pro- gramele inregistrate, acestea se vor marca cu litera V prin apasarea tastei respective.Se apasa apoi ENTER si se porneste casetofonul pen- tru redarea programelor salvate anterior.* 

**V** 

**D** 

*Prin apasarea acestei taste, programul curent este taiat cu o linie iar armatorul program devine cel curent. In acest mod se marcheaza programele*   $care$  *trebuiesc Stergerea efectiva se realizeaza prin apasarea tastei EHTEe <CR>, dupa marcare. Pe ecran se observa stergerea unora dintre pixeli care indica (grafic> incarcarea memo-riei; iar valoarea de la rubrica "Free" creste.* 

*Pentru anularea unei comenzi date anterior (inainte de a se apasa pe EHTEe> se utilizeaza tasta X;aceasta sterge litera cu care era marcat programul curent.* 

**X** 

#### **A**

*Daca se doreste marcarea tuturor programelor incarcate in copier,cu C, n, V, D sau X, se apasa mai intii tasta A (si pe ecran apare All in loc de BiEAK> si apoi tasta cu comanda respectiva. Dupa ce se tasteaza ENTER, comanda este executata.* 

**B** 

*Daca se apasa aceasta tasta,se listeaza progra- mul curent (daca este de tip P,deci in BASIC>, iar in loc de BREAK apare (in partea stinga, sus> scris nscroll/Print•. Pe ecran apar primele* 4 *rinduri din programul respectiv, iar daca se apasa tasta <sup>Y</sup> rindurile de pe ecran def1leaza in sus,la fiecare apasare va apare cite <sup>o</sup> noua linie pe ultimul rind. Cind se ajunge la ultima linie din program, se afiseaza "End/Printn. Daca se apasa ta~ta* P *<in loc de Y>, cele* 4 *rinduri de program afis,ate sint trimise la imprimanta,iar in loc de Scroll/Print apare pentru o secunda cuvintul-cheie LLIST,ceea ce indica faptul ca se listeaza la imprimanta. Sint apoi afisate urmatoarele* 4 *linii, care pot fi si ele trimise la imprimanta, si asa mai departe, ptna la listarea ( eventual si tiparirea> intregului program.* 

*Apasarea, in orice moment al listarfi,pe tasta B,sau SPACE, sau ENTER (Ce> opreste listarea st trece copierul in starea BREAK.* 

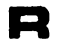

*Apasind tasta R,* se *detactiveaza functionarea tip AUTO-RUN ,iar de pe ecran este sters numarul care indica liniile BASIC (desi prin listare cu B*  se *poate observa ca acestea* totuşi *exista).* 

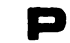

*Daca se apasa tasta P (pentru PRINT> in loc de BREAK apare, pentru circa <sup>o</sup>secunda, cuvintul-cheie LPeIHT, iar imaginea de pe ecran (lista programe- lor incarcate irt copier> este transmisa la impri- manta.* 

#### **M**

*Apasind tasta M, pe ecran apar, in partea dreapta a liniei curente literele CPc ceea ce indica faptu, ca se va lasa o pauza de circa* 5 *secunde inainte de copierea programului respectiv In timpul pauzei, pe ecran, in loc de COPY va apare scris PAUSE.* 

*Apasarea acestei taste primul program care este<br>salvat, ci numai pentru<br>cele urmatoare (logíc,<br>calculatorul introduce pauze intre program~, in timp ce inaintea pri~uluz program pauza este creata de utilizator, lasind sa treaca un timp intre pornirea casetofonului,pe pozitia inregistrare si* 

*apa~area pe orice tasta).* Se *recomanda folosirea pauzei pentru primul bloc (marcat cu P> al fiecarui program, pentru a putea fi mai usor reperat pe banda (mai ales daca nu aveti casetofon prevazut cu contor>.* 

## **Space/BAEAK**

*Apasarea acestei taste intrerupe orice functie. In timpul copierii unui bloc de program (cu tasta* C *sau M>, daca se*  **apasa** *CAPS SHIFT+ SPACE, io timp ce se incarca header-ul, se intrerupe salvarea, dar programul ranine marcat (cu* C *sau CP>.* 

#### **Deplasarea Imaginilor pe ecran**

Un efect deosebit pentru imaginile (grafice sau texte> din progra•ele dvs. se poale obline prin **depla1area** acestora pe

ecran.<br>In acest scop se pot<br>in BASIC subrutine Scrie diverse subrutine<br>in BASIC sau cod masina.<br>Avind in vedere ca cele<br>scrise in BASIC sint mai lente, vom prezenta in acest articol un program<br>in cod masina, scurt si<br>rapid in executie, care poate fi usor adaptat dorinlelor dvs. **Sa poate** realiza astfel **deplasarea** (spre slinga sau dreapta> a intregului ecran sau numai a unor zone din

acesta. Inainte de prezentarea programului propriu-zis, sint necesare citeva date despre structura zonei de memorie care informatiile afisata pe ecran. Aceasta zona (de memorie RAM) **este** numita uzual "memoria video" si **este** cuprinsa intre 16384 (4000H) st 23295 <SAFFH>. Prima parte **a acestei**  zone, intre 16384 (4000H)

st 22527 (57FFH> contlna **imaginea 'alb-negru• de**  pe ecran **iar cea da-a**  doua parte, intre 22528  $\overline{C}$ 5800H) si 23295  $\overline{C}$ 58FFH) reprezinta zona atributelor: culoarea pentru cerneala (INK), hirtie (PA-PER) si margine (BORDER),<br>stralucirea (BRIGHT) si<br>pil<u>p</u>iire (FLASH).

pilpiire (FLASH).<br>
Dupa cum se poate<br>
observa, zona denumita de<br>
noi •alb-negru• contine 6144 locatii de memorie  $(ccteti)$ , in timp ce zona atributelor are doar 768 octeti, **desi ambele** zone se refera la intregul ecran. Aceasta diferenla se daloreaza modului **spe-** cific in care se face memorarea atributelor ecranului la calculatoa**rele ZX Spectrum si<br>compatibile, si anume:** compatibile, si anume:<br>cite o locatie de memorie<br>(octet) pentru fiecare pentru fiecare pozitie de caracter **da pe**  ecran (8x8 pixeli), in timp ce pentru zona 'a1bnegru" fiecarui punct<br>(pixel) de pe ecran ii corespunde un bit in oc-<br>tetul de memorie cores-

punzator. Zona **de memorie 1 alb**na9ru•, pa care o vom utiliza in **acest** artlcolt este divizata in tret<br>sectiuni, concretizate Pe **ecran intre rindurile:**<br>0...7, 8...15 si 16...23. Prima sactiune incepa **la 16384 (4000H) li se**   $\overline{\texttt{termina} \texttt{la} \texttt{18431}}$  (47FFH), a doua este intre 18432  $(4800H)$  si 20479 (4FFFH) t~6ooft>t~ti!2~s~rt51,~1>. Programul propus **este**  Programul propus este<br>urmatorul:

10 LET a= adresa 20 FOR n=O TO 16 30 READ d 40 POKE a+n,d<br>50 NEXT n 60 DATA 33,y1x,141z,6,32,<br>183,203,s,d, 16,251,13,32,<br>245,201

ln tunctie de sensul si portiunea din ecran pe care doriti s-o deplasati vati inlocui, la tastarea liniei 60, variabilele x, y, z, s s1 d cu valorile corespunzatoare din tabelul de mal Jos:

#### Tabel cu octetii **care** trebuiesc modificatl

- 1.

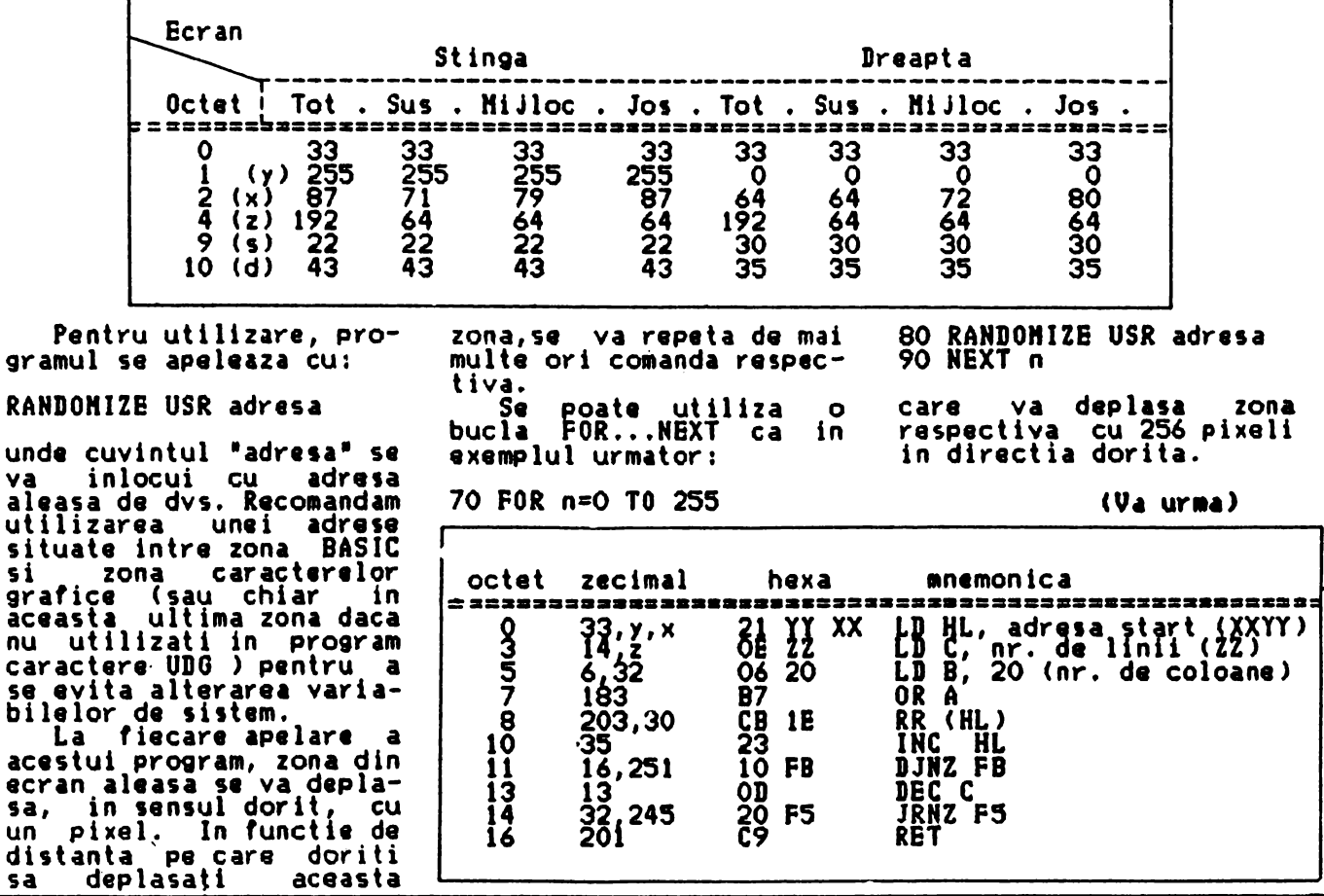

**aceas** 

carac<br>se ev

ecran sa,<br>un p

#### Dicționar **SINCLAIR-BASIC C3J**

- READ se utilizeaza impreuna cu DATA si atribuie unor variabile valori din lista DATA.
- REH CREHark)- **permite** introducerea de comentarii in pro9ram, care nu afectwaza desfasurarea normala a acestuia.
- RESTORE se utilizeaza<br>impreuna cu READ si DATA pentru **a se**  atribui valori dinatribui anumita linie<br>DATA. DATĀ.<br>RETURN - se utilizeaza la
- sfirsitul unui subprogram pentru reve- nirea in programul principal. RND - <RaNDom number>- se
- foloseste pentru generarea de numere aleatoare.
- RUH se utilizeaza pen- tru a incepe rularea programului existent in memoria calculatorului.
- SAVE calculatorul salprogramul din memorie
- ee banda sau disc.<br>5CREEN\$ se ulilizeaza pentru a afla ce caracter este inscris intr-o anumita pozl- tie de pe ecran.
- SGN CSIGN) indica daca<br>un numar este pozitiv negativ sau egal cu

Continuare din pg. a 8-a

Daca nu doriti ca programul sa porneasca automat dupa incarcare automat dupa incarcare de la tastatura comanda RUH) puteti sterge din<br>linia 9999 instructiunea: LINE l

- Prezentam in continuare<br>citeva\_observatil: -Textul din linia 10<br>poate avea orice lungime.
	- **UILLI**
	- Cu prilejul· noului an uram<br>cititorilor, colaboratorilor si difuzorilor nostri implinirea dorintelor si un sincer

LA MULTI ANI 1992 !

**sinclair** 

ZX Spectrum

- zero. SIN CSINe) se calculeaza valoarea sinusului pentru un un9hi
- $\begin{array}{l}\n\text{dat.} \\
 \text{SPACE} (\ast) \text{apasind} \\
 \text{access} \text{test} \text{test} \\
 \text{time un spatial} \\
 \text{filter} \text{ (ca la masina)}\n\end{array}$ tine un spatiu intre<br>litere (ca la masina
- de scris).<br>SQR (SQuare Root) se<br>calculeaza radacina calculeaza patrata a-unui numar<br>dat.<br>' — se ulilizeaza
- STEP se ulilizeaza impreuna cu FOR,<br>si NEXT pentru si NEXT pentru a<br>stabili *"*pasul" cu<br>care se avanseaza in care se avanseaza
- bucla.<br>STOP opreste un program STOP - opreste un program<br>
intr-un anumit punct<br>
(la o anumita linie).<br>STR\$ - se utilizeaza pen-<br>
tru a transforma un
- tru a transforma<br>numar intr-un sir.<br>ol SYMBOL SHIFT - C•> - **se**
- selecteaza anumite comenzi si functii<br>BASIC prin apasarea<br>ei impreuna cu alta tasta.<br>TAB – se
- tasta.<br>TAB se utilizeaza<br>impreuna cu LPRINT sau PRINT, pentru a sau PRINT, pentrua<br>se tipari incepind<br>de la o anumita coloana indicata in Instructiune.<br>TAN - (TANgent) - se<br>calculeaza valoarea
- tangentei unui unghi<br>dat.<br>| se utilizeaza THEN  $-$  se

-Variabila "J" poate<br>lua valoarea maxima (dupa<br>TO> intre l si 7 (chiar si mai mult). Cu cit este<br>valoarea mai mica, cu<br>atit sint mai apropiate<br>caracterele care formeaza literele, deci scrisul este mai compact (mai<br>ingust). este mai ...<br>ingust).<br>Puteti face experimente<br>lasind textul nemodificat<br>si dind diverse valori

-In linia 70, **daca**   $s$ e continua cu:<br>;AT 15-v,31;OVER 1; "o" se obtine un scris cu aspect deosebit.<br>
-In linia 2, daca<br>
doriti, puteti introduce<br>
(in loc de LET<sub>)</sub> un INPUT pentru **a se** modifica dupa dorinta culorile pentru cerneala, margine si hirtie.

 $lui$  " $j$ ".

dind diverse .... c.,,•- **TAL DN**  u •u- ,\_ .,, **a,** ...... \_,\_

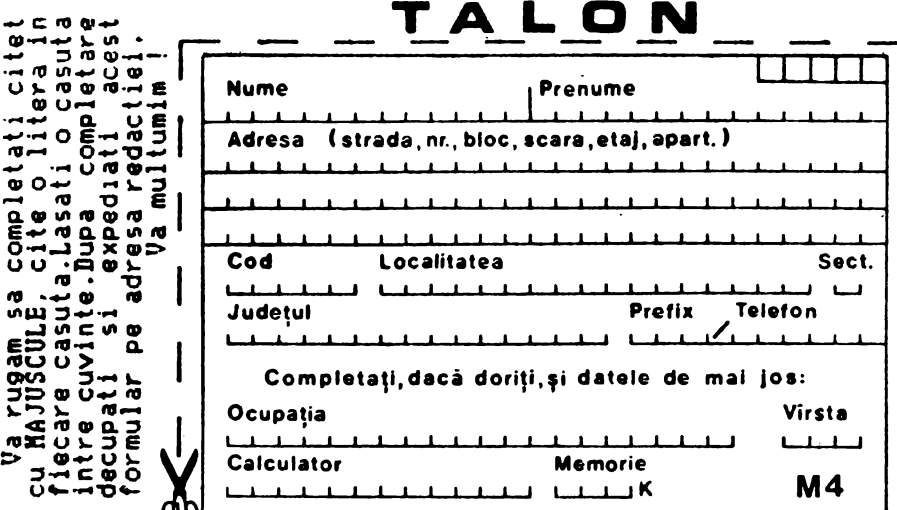

**dupa** lf pentru <sup>a</sup> **arata** calculatorului **ce trebuie sa execute**<br>daca **conditia** este **daca** condltl• **este lndtpl** ini ta. TO - impreuna cu FOR si

- NEXT **realizeaza o**  bucla in program; mai utilizeaza pentru<br>impartirea sirurilor
- In subsiruri. The USR Cuser SubRoutine)-<br>
impreuna cu RANDOMIZE<br>
apeleaza un program apeleaza un program<br>**apeleaza un program**<br>in cod masina existent tn memorie la *o*  anumita adresa (indi-<br>cata in comanda).<br>Se poate utiliza si pentru introducerea

de date ln zona UDO <User Defined Graphics = caractere<br>grafice definite de  $\overline{u}$ tilizator): $A \cdot \cdot \overline{U}$ .

- VAL (VALue)- transforma un sir cu valoare numerica in t r- un<br>numar.
- $VALs (Value string) se$ evalueaza un sir ca o<br>expresie sir.
- VERIFY se verifica daca un program, existent in memorie, a fost corect lnreglstrat pe banda. Se poate utiza si impreuna cu CODE sau DATA ln ace 1 as i scap.

# TEXT "CURGĂTOR"

Cu siguranta cf multi dintre aumneavoas ra au vazut panourile cu texte<br>publicitare •curgatoare\*<br>din vitrinala unor magazine, din gari sau in<br>alte locuri frecventate de un numeros public.<br>Pentru posesorii de calculatoare compatibile<br>ZX Spectrum prezentam un program care simuleaza pe panourilor respective. 2 LET a=O 3 PAPER a:BORDER a:INK 7: CLS<br>5 GO SUB 1000<br>10 LET t\$="Textul dorit"  $20$  FOR  $n=1$  TO LEN ts 30 LET f\$=t\$(n)<br>40 PRINT AT 21,0;INK a;f\$<br>5<u>0 FOR h=O TO 7</u><br>-O FOR h=O TO 7 <u>60 FOR v=0 TO 7 . . .</u> 70 IP POINT (h,v)=1 THEN<br>Print At 15-v,31;"O"<br>80 NEXT v 90 NEXT v<br>90 GO SUB 2000<br>100 <u>NEXT</u> h  $\frac{110}{200}$   $\frac{1021}{10}$   $\frac{10}{10}$ 

1000 FOR 1=65400 TO 6541 6:READ d:POKE 1,d:NEXT 1<br>1010 DATA 33,255,79,14, 64,6,32,183,203,22,43,16,<br>251,13,32,245,201 1020 RETURN 2000 POR J=O TO 3

2010 RANDOHIZE USR 65400 2020 NBXT J 2030 RETURN

9999 SAVE "TEXT<<" LINE 1 Programul functioneaza

in modul urmator:<br>Dupa ce s-au stabilit Dupa ce s-au stabilit<br>culorile pentru hirtie, culorile pentru hlrtie, **margine** 11 **cerneala{ se**  apeleaza subrutina 1000,<br>care incarca subprogramul<br>(in cod masina). Acesta,<br>la fiecare apelare a sa,<br>deplaseaza zona centrala deplaseaza zona centrala<br>a ecranului (liniile 8-<br>15) cu cite un pixel spre

stinga.<br>
Din variabila t\$ (care<br>
reprezinta textul ales sa<br>
reprezinta textul ales sa defileze pe ecran), se ia<br>pe rind cite un caracter, pe rind cite un caracter, **1i se** tipareste pe linia 21, coloana O. Utilizind **acceeasi cunoare pentrul 21, coloana 0. Utilizind**<br>
aceeasi cu1oare pentru<br>
cerneala si hirtie,<br>
caracterul respectiv este

invizibil pa ecran. Pozitia de caracter<br>respectiva (21,0) este<br>apoi scanata (baleiata) **apoi scanata (baleiata)**<br>pixel cu pixel, Cutilizind<br>functia POINT) in coloane<br>succesive, de la stinga succesiva, **de la 1tln9a la dreapta.** 

Pentru **fiecare pixel care formeza** caracterul respectiv, este tiparit<br>(pe coloana 31 si liniile<br>8...15) un caracter, la **aleverea** programatorului. Slnt admlse 1i caractere srafice standard (tastele<br>1-8) sau altele definite<br>de utilizator. Noi am de utilizator. Noi am folosit litera \*0\* ( si

litera •o• la completarea<br>liniei 70 asa cum se va<br>indica mai jos).<br>Dupa ce se completeaza<br>coloana respectiva pe<br>toate cele 8 linii se apeleaza subrutina 2000,<br>care deplaseaza liniile care deplaseaza liniile<br>8... 15 cu <sup>v</sup>j pixeli spre<br>stinga.<br>Se continua apoi cu<br>tiparirea urmatorului

tiparirea urmatorului<br>caracter din sirul t\$,<br>care este si el scanat si<br>marit,si ciclul se repeta<br>pina la ultimul caracter din sir. Dupa acest ultim caracter se reîncepe cu<br>primul si se reia ciclul.<br>Din acest motiv se

Din acest motiv se recomanda ca textul din linia 10 sa lnceapa sau sa se termine cu un spatlu, pentru **a se** face delimitarea intre ultimul<br>si primul cuvint din<br>textul respectiv.<br>Pentru a salva acest

Pentru a salva<br>program pe caseta,<br>ce l-ati tastat, ce l-ati tastat,<br>comanda: dupa datl

GO TO *9999* 

Continuare in pg. a 7 -a

RADIOAMATOR YO

O revistă care se adresează radioamatorilor de orice vîrstă, de emisie-recepție sau receptori și nu numai lor !

O lume în care odată pătruns cu greu te poti desprinde.

Montaje specifice, constructii, informatii, toate într-o singură revistă !

Solicitați un număr de la: Fenyo Stefan, CP 19-43, 74400 Bucureşti 19. Acesta va fi trimis la adresa indicată contra ramburs şi dacă considerati că merită, faceţi abonamentul!

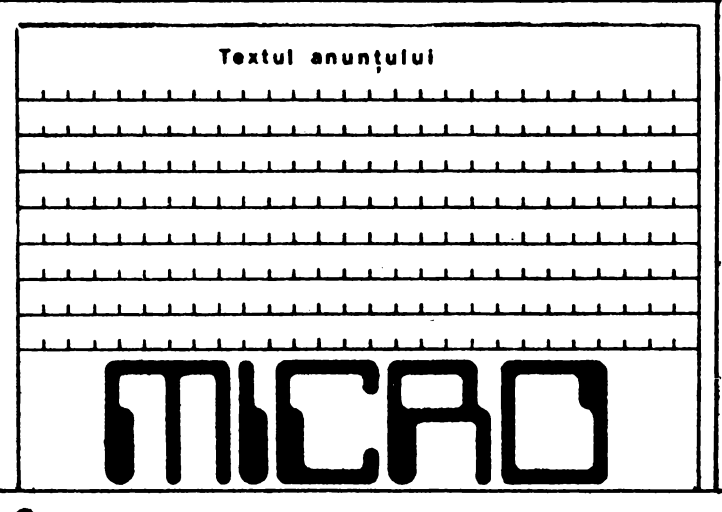

**A B**   $\mathbf{Q}_\mathrm{r}$ **N A M**  E **N**   $\mathbf{T}$ E Pentru a va asigura primirea revistelor pe masura aparitiei lor, rugam sa expediati un

mandat postal - simplu cu suma de 250 lei pe adresa Adamescu Valentin CP 77-170 · Bucuresti-.3 . Pe cuponul mandatului postal veti trece numele si adresa completa la<br>care doriti sa primiti revistele, eventual si un<br>numar de telefon (la<br>rubrica "Loc pentru rubrica "Loc pentru<br>corespondenta"), deoarece numai aceasta parte din mandatul postal ajunge la redactia noastra.

Din suma trimisa de fiecare abonat se vor fiecare abonat se vor<br>scadea\_contravaloarea si cheltuielile efectuate cu urmind ca periodic suma

sa fie completata.<br>Pentru - abonamentele<br>colective de -minimum -10 colective de minimum<br>exemplare, cheltuieľ exemplare, cheltuielile<br>de expeditie vor fi expeditie suportate de redactie.